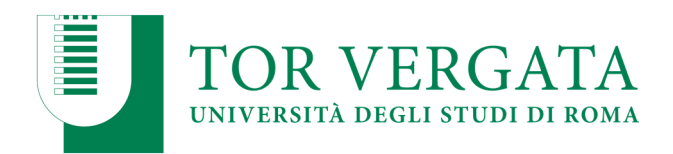

## PROCEDURA di PRE-IMMATRICOLAZIONE

## A.A.2019/2020

Lo studente secondo le scadenze previste per ciascun corso di studio di riferimento dovrà:

1. Collegarsi al sito dei Servizi on-line di Ateneo: http://delphi.uniroma2.it;

2. Selezionare Area Studenti > Tasto 2 > "Preimmatricolazione" > compilare la domanda inserendo i dati richiesti. Verrà prodotta una domanda e un bollettino recante un **codice** CTRL;

3. Stampare la domanda (da conservare) e il bollettino di pagamento;

4. Pagare il contributo dovuto presso qualsiasi Agenzia UniCredit ovvero on-line al seguente sito Unicredit: https://online-retail.unicredit.it/ibx/web/public/universityTaxes.jsp;

- $\Rightarrow$  A fronte del pagamento la banca rilascerà una ricevuta dove sarà riportato **codice di** conferma "AUTH". In caso di pagamento on-line, la banca invierà la ricevuta tramite e-mail;
- $\Rightarrow$  Si precisa che il servizio Unicredit on-line è chiuso dalle 20:30 alle 01:00 per motivi tecnici e che le operazioni di pagamento effettuate dopo le ore 16:30 (orario di chiusura degli sportelli bancari) saranno contabilizzate nella giornata lavorativa successiva. Si consiglia quindi di considerare tali orari in modo da adempiere a tutti i punti del presente art.2 entro i termini stabiliti per il primo e secondo turno di selezione.
- $\Rightarrow$  Tutte le informazioni richieste dal sistema on-line Unicredit per effettuare il pagamento sono riportate all'interno del bollettino.

5. Collegarsi nuovamente al sito dei Servizi on-line delphi e inserire i codici CTRL e AUTH per convalidare la pre-immatricolazione con conseguente assegnazione del posto riservato nel corso di studio prescelto.

NOTA BENE: A partire dal 1 di agosto 2019 ovvero secondo le scadenze previste dai rispettivi bandi/avvisi è possibile procedere con l'immatricolazione sempre attraverso il sito dei servizi on-line http://delphi.uniroma2.it . Utilizzando il suindicato codice CTRL sarà possibile recuperare i dati anagrafici.